## LUSAS

# CAD Toolkit User Manual

## **CAD Toolkit User Manual**

**LUSAS Version 21.0 : Issue 1**

LUSAS Forge House, 66 High Street, Kingston upon Thames, Surrey, KT1 1HN, United Kingdom

> Tel: +44 (0)20 8541 1999 Fax +44 (0)20 8549 9399 Email: info@lusas.com http://www.lusas.com

Distributors Worldwide

Copyright ©1982-2023 LUSAS All Rights Reserved.

## **Table of Contents**

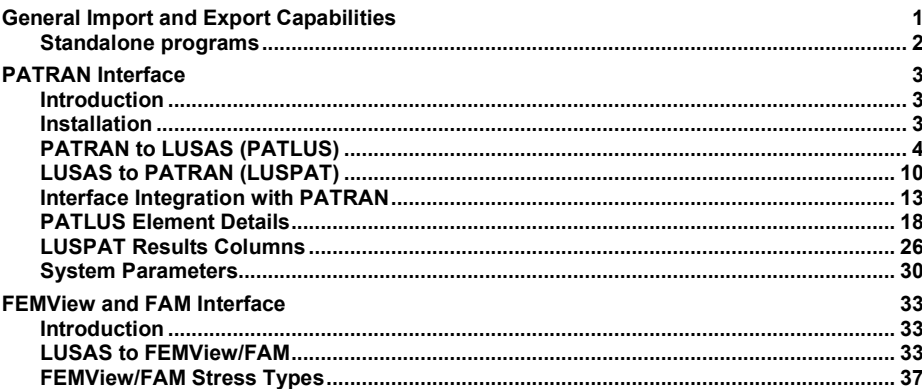

# General Import and Export Capabilities

Interface files are used to transfer external modelling or material data into and out of LUSAS Modeller. The full model or a selected portion of a model can, dependent upon the file format chosen, be exported to a chosen interface file. Currently supported interface file formats are:

- **ABAQUS input files (.inp)** (used to import node and element data)
- **ANSYS cdb files (.cdb)** (used to import node and element data)
- **BIM/BrIM** (\*.ifc) (used to import and export BIM/BrIM file data)
- **CMD** (.cmd) Format for import of LUSAS Modeller model files saved as command (CMD) files in previous versions of LUSAS.
- **DXF** (.dxf) AutoCAD Drawing eXchange Format.
- **ETABS input files** (.e2k) (used to import geometry and property/attribute data)
- **IGES** (.igs) Initial Graphics Exchange Specification. Format for import and export of geometry data.
- **LPI Script Files** (**.lbv** or **.lpy** or **.vbs**) contain LUSAS Modeller commands that, when they are replayed, a sequence of operations may be carried out automatically.
- **MIDAS input files** (.mct, .mgt) (used to import geometry and property/attribute data)
- **NASTRAN Bulk Data files** (.bdf,.dat) (used to import node and element data)
- **PATRAN** (.def) Neutral file format for inputting phase I geometry information and outputting phase II mesh information
- **SAP input files** (.s2k) (used to import geometry and property/attribute data)
- **Search area topology** (**.inf**) contain details of search areas used by Autoloader vehicle load optimisation software. These when imported into LUSAS are converted into geometric line and surface data for graphical crosschecking.
- **Solver Data Files** (.dat) LUSAS Solver data files (used to import or node and element data)
- **STEP** (.stp) STandard for the Exchange of Product data.
- **STL** (.stl) Stereolithography data files.

Full details on all these interfaces files can be found in the *Modeller Reference Manual*.

### Third-party interface tools

- **Grasshopper** is a visual programming language and environment which runs within Rhino. Using a third-party Grasshopper plug-in, LUSAS "components" can be accessed from Grasshopper allowing interaction with Grasshopper parametric models. A "bake to LUSAS" function is provided. See [https://technical.geometrygym.com/rhino-grasshopper/structuralanalysis/lusas](https://technical.geometrygym.com/rhino-grasshopper/structuralanalysis/lusas-or-ggrhinolusas)[or-ggrhinolusas](https://technical.geometrygym.com/rhino-grasshopper/structuralanalysis/lusas-or-ggrhinolusas)
- **Revit** A Revit plug-in allows for opening a Revit model and exporting supported data to LUSAS. See the LUSAS help file provided within Revit for more information.

#### Standalone programs

In addition to interface files that can be imported or exported from within LUSAS Modeller, other standalone programs are also available and are documented in this User manual. They comprise:

#### PATRAN Interface

The LUSAS-PATRAN Interface transfers data between LUSAS Solver and PATRAN. PATRAN is used to generate a neutral file which contains all of the information required to generate a valid LUSAS data deck. The conversion of the data is achieved using the program PATLUS.

The conversion of results from LUSAS format to PATRAN format is handled by the program LUSPAT. LUSPAT takes a LUSAS restart file and generates PATRAN results files for each load case and results type.

## FEMView and FAM Export

FVLUSAS is the LUSAS Solver to FEMView/FAM export program supported by **LUSAS**.

The program reads results from the LUSAS restart file. The LUSAS restart file is named **jobname.rst.** A restart file is created by LUSAS using the RESTART WRITE or RESTART WRITE BRIEF commands in the data file or using the appropriate OUTPUT option in various analysis control sections in the data file.

## PATRAN Interface

#### Introduction

This section describes the LUSAS-PATRAN Interface for the transfer of data between LUSAS Solver and PATRAN.

PATRAN is a registered trademark of the MSc Corporation.

#### Installation

All software required for your LUSAS to PATRAN interface should be installed automatically with any software update from LUSAS. The files required for running the LUSAS to PATRAN interface (listed below) are all supplied on the standard LUSAS Release Kit.

The following files will be installed in the **\$FEADIR** directory:

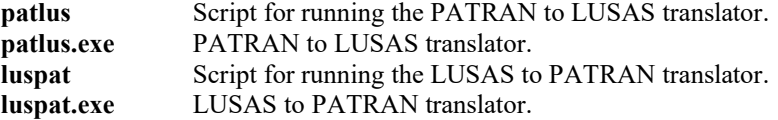

The following files will be installed in the **\$FEADIR/config** directory:

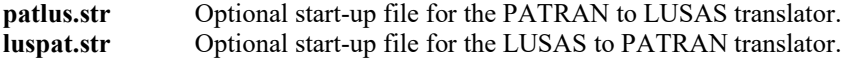

The following files will be installed in a directory called **\$FEADIR/patran3** and its sub-directories.

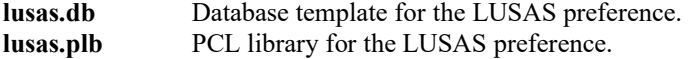

**lusas\_dis.res\_tmpl** Results template file.<br>**lusas\_nod\_els\_2d\_thermal.res\_tmpl** Results template file. lusas nod els 2d thermal.res tmpl **lusas nod els 3d thermal.res tmpl** Results template file.

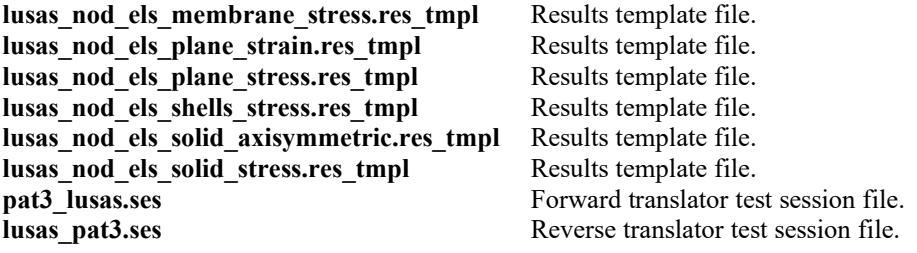

If it is required to run PATLUS/LUSAS/LUSPAT from within PATRAN, the library of supplied files will need to be installed as root using the following procedure:

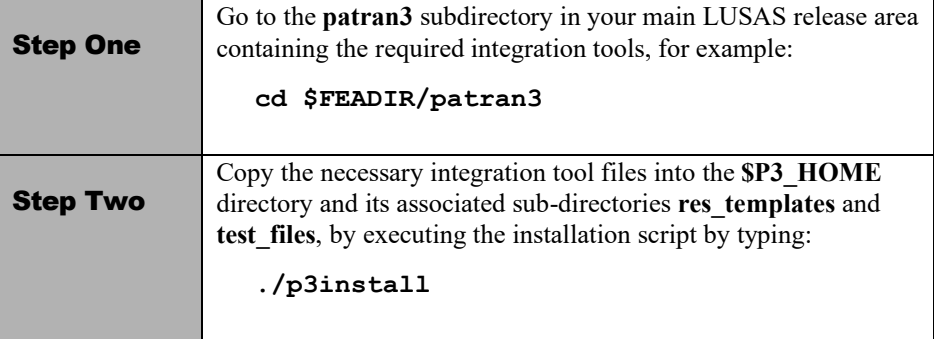

## PATRAN to LUSAS (PATLUS)

The conversion of PATRAN data to LUSAS data is achieved using the PATRAN neutral file system. PATRAN is used to generate a neutral file which contains all of the information required to generate a valid LUSAS data deck. The conversion of the data is achieved using the program PATLUS. The input to PATLUS is the neutral file **filename.def** which is then translated to the LUSAS data deck **filename.dat**. PATLUS is invoked by typing **patlus** and specifying the root of the filename to be converted:

#### **patlus filename**

Alternatively, PATLUS and LUSAS may be run directly from within PATRAN using the scripts provided and detailed in this manual.

The elements and loading types supported are shown on page *18*.

### LUSAS Data Deck

The LUSAS data deck generated by PATLUS will contain some or all of the following data sections:

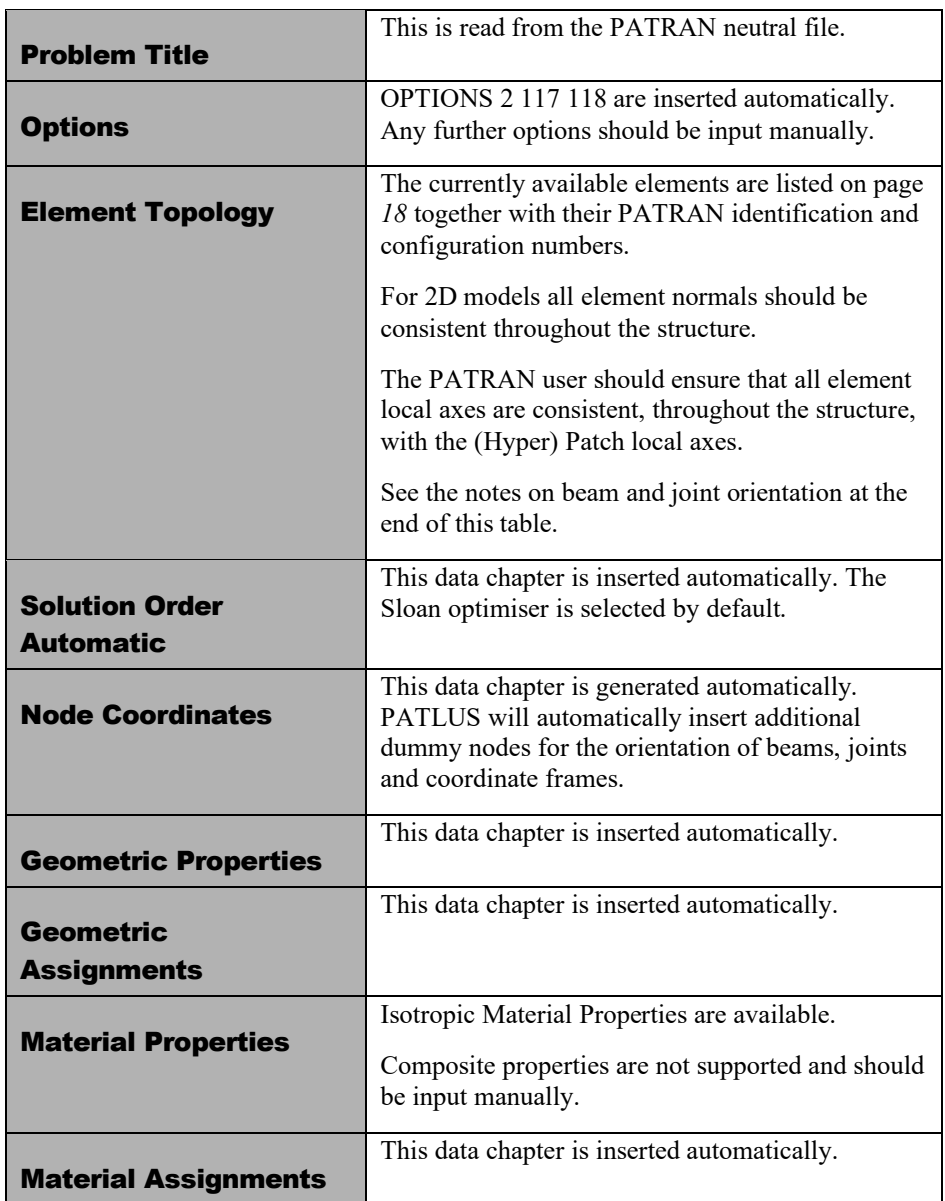

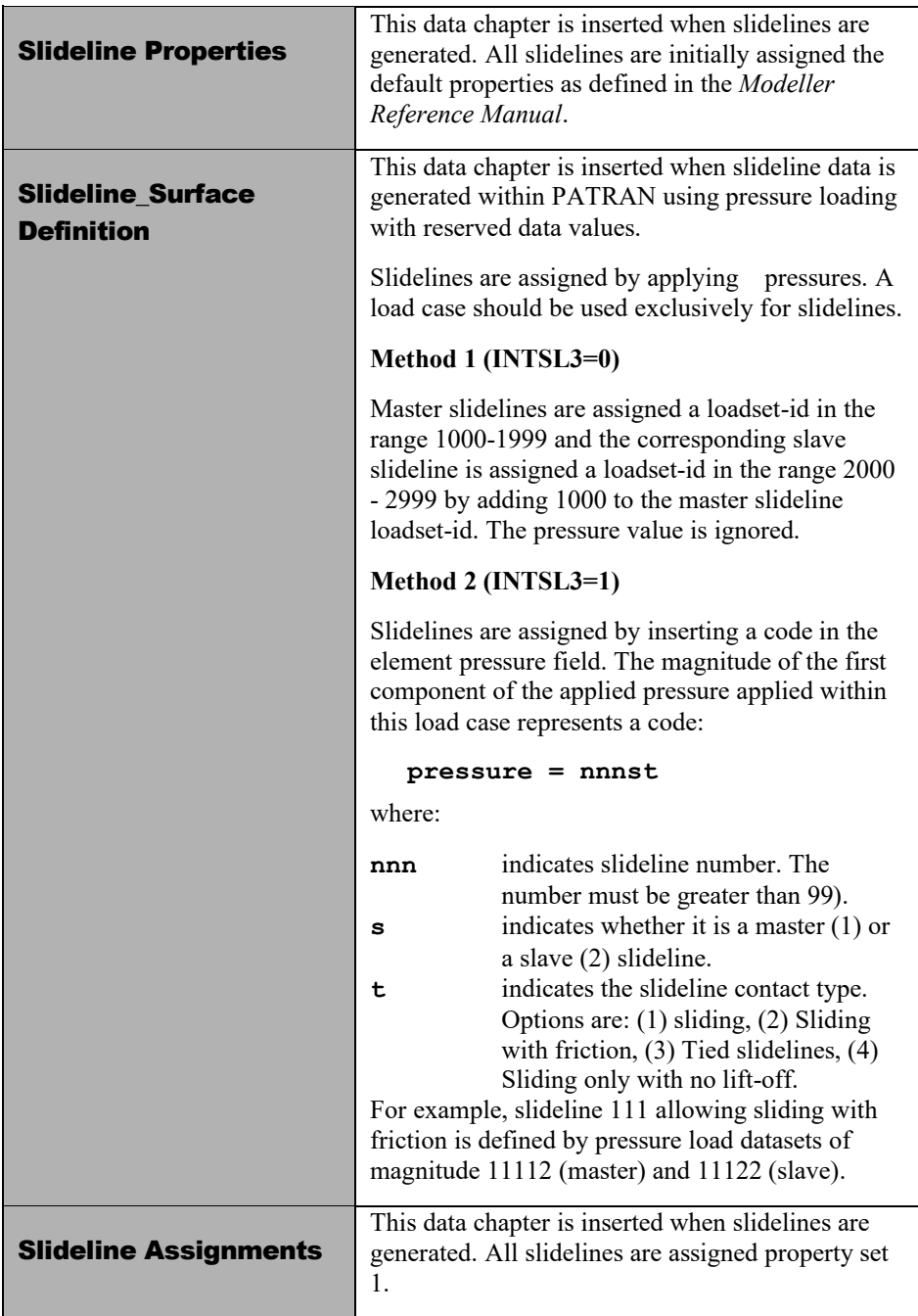

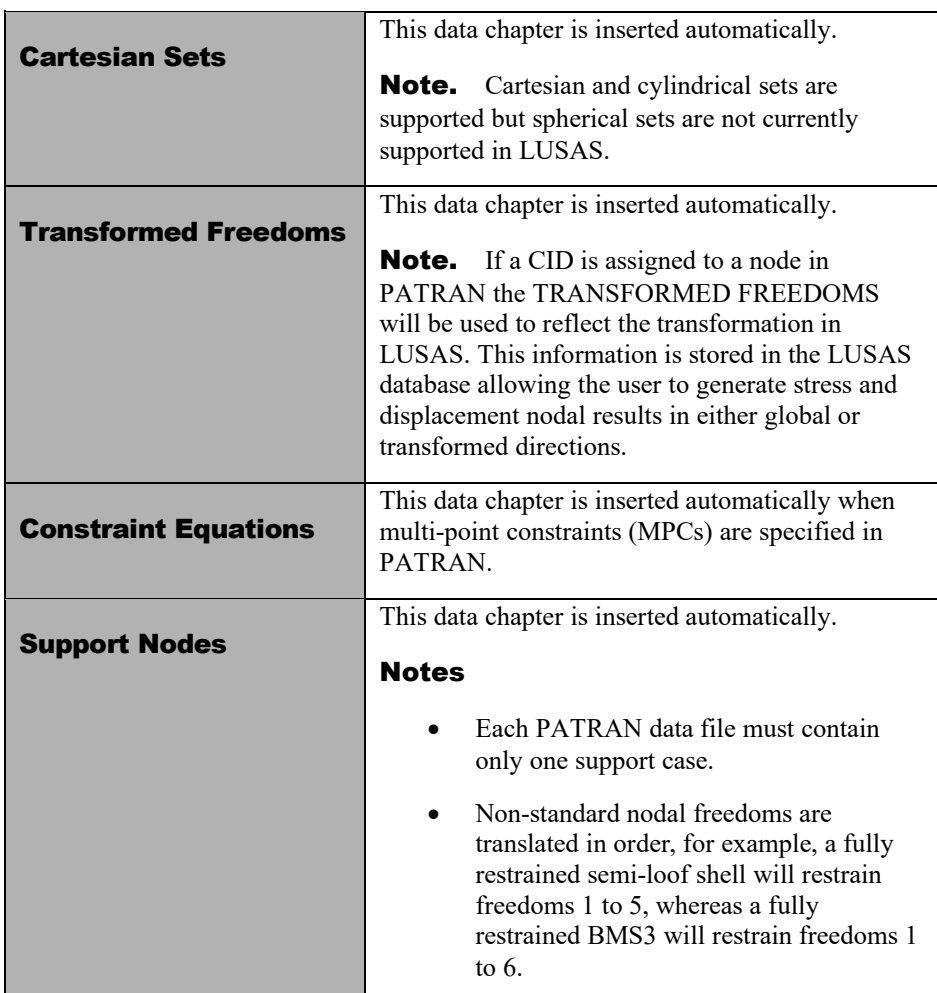

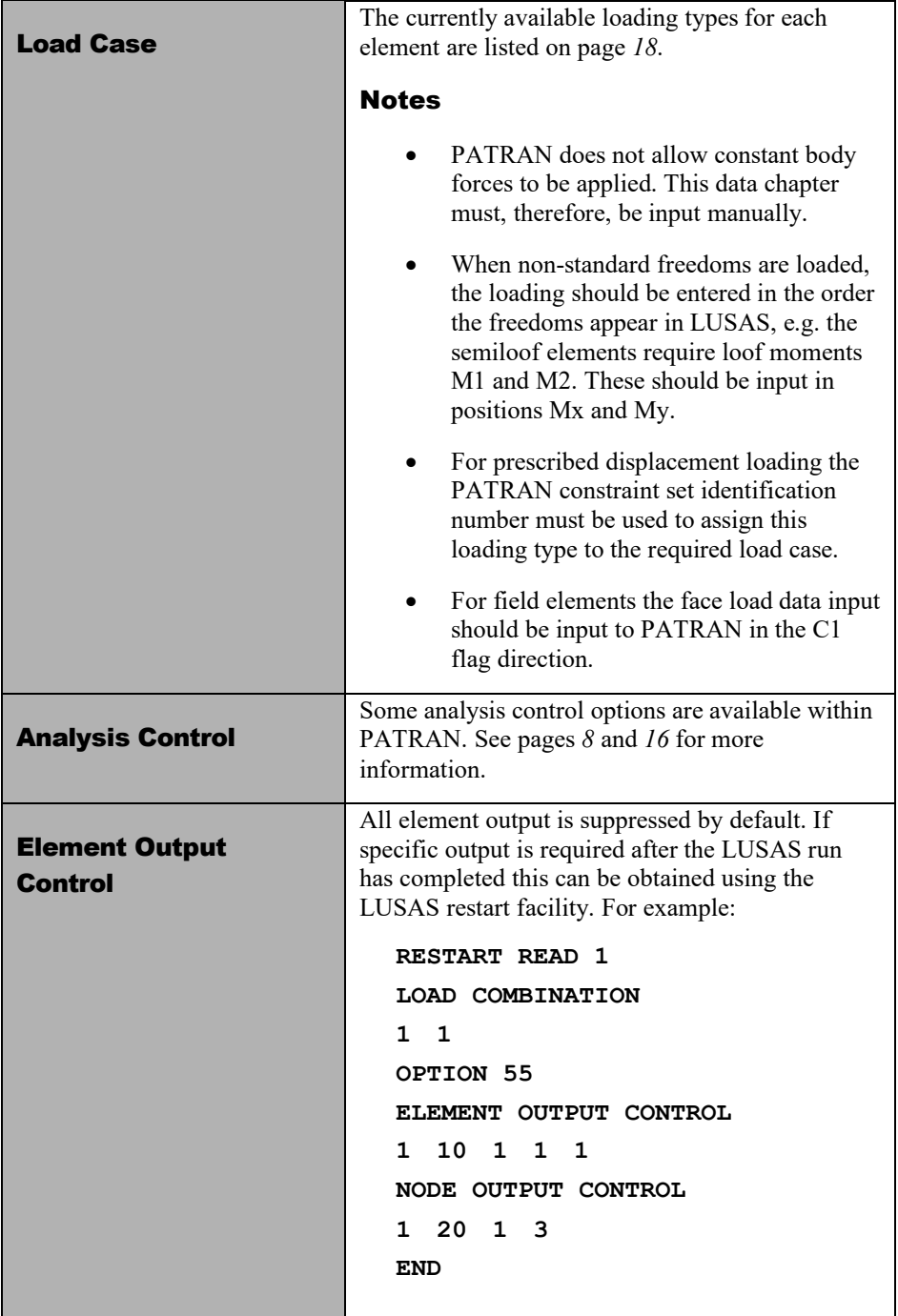

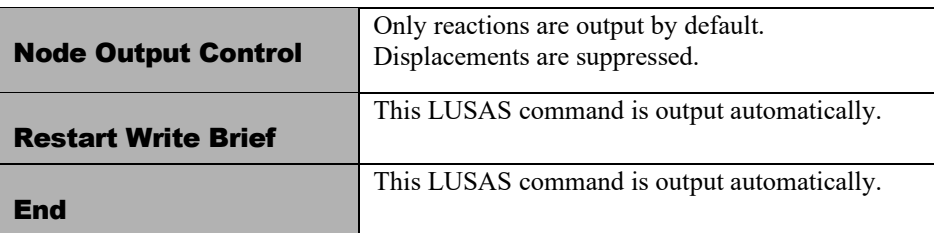

#### Notes on Beam/Joint Orientation in PATRAN

There are two ways of orienting line elements in PATRAN:

- $\Box$  **Node** Using a node to define the xy-plane.
- $\Box$  Local Coordinate System Using a local coordinate system to define the local x axis and xy plane.

These are used with two different types of elements:

- $\Box$  **Beam elements** These have a finite length and hence a node is sufficient to define the beam axes (x is taken as along the beam axis). All LUSAS beams in PATRAN are oriented using a method 1 above, but the node is an optional parameter. The usual rules apply regarding defaults.
- $\Box$  **Joints** These are normally zero length, and hence require a local coordinate system to define both the local x axis and the xy plane. All LUSAS Joint elements in PATRAN are oriented using method 2 above, but the local coordinate is an optional parameter. The usual rules apply regarding defaults.

Element local axes are displayed from within the **Element Properties** dialog box. Use the following procedure:

- **1.** Set the Action to **Show**. All of the element properties defined will be displayed.
- **2.** Choose **X-Y Plane Orient. Node** for beams (see note 3 below), or **Orientation System** for joints (see note 4 below).
- **3.** For beams, the following selections are available:
	- **Table** produces a report table.
	- Marker Plot marks the elements with their orientation node numbers.
	- Scalar Plot produces a fringe plot of orientation node numbers.
- **4.** For joints, the following selections are available:
	- **Table** produces a report table.
	- Vector Plot marks the elements with a view of the local coordinate used to orient the joint, provided that the elements have been added to the appropriate Group and the **Functional Assignments Display** setting has been toggled to **Display on FEM Only**.

## LUSAS to PATRAN (LUSPAT)

The conversion of results from LUSAS format to PATRAN format is handled by the program LUSPAT. LUSPAT takes a LUSAS restart file and generates PATRAN results files for each load case and results type.

Since the results are created from the LUSAS restart file this should be first created by inserting RESTART WRITE BRIEF in the LUSAS data set. This line is written automatically by PATLUS.

#### Interactive Use

If LUSPAT is to be used in an interactive mode the user will be prompted for the following information.

**File:**

The program will initially prompt the user for the input job file. Input the LUSAS filename without the **rst** extension.

#### **Enter model name (<CR>for jobname)\_:**

An optional model name is prompted for which is used to generate the results file names. If omitted the **jobname** is used. When run in batch mode the model name will default to the **jobname**.

#### **Enter RESTART DUMP number required (zero for all dumps)\_:**

The program will prompt for the RESTART DUMP number. For linear and eigenvalue extraction problems, dump number 1 should be specified. For nonlinear or transient problems all the dumps may be translated by specifying zero.

```
Do you require eigen analysis + nonlinear results [N]_:
```
If an eigenvalue analysis has been preceded by a nonlinear analysis the program will inquire whether the eigen analysis plus the nonlinear results are to be output.

#### **Enter LOAD CASE/MODE required (zero for all loads)\_:**

For linear or eigen problems the load case/mode number must be input. If a zero is specified all load cases will be translated. If a load case is specified the prompt will be repeated until a carriage return is specified. When more than one load case/mode is specified the results will be combined with the corresponding load factors. Up to 50 load combinations can be processed at any time.

#### **Enter FACTOR required**

For each load case/mode specified a corresponding factor must be input. If all load cases are to be translated a factor of one is used.

#### **Enter STRUCTURE TYPE**

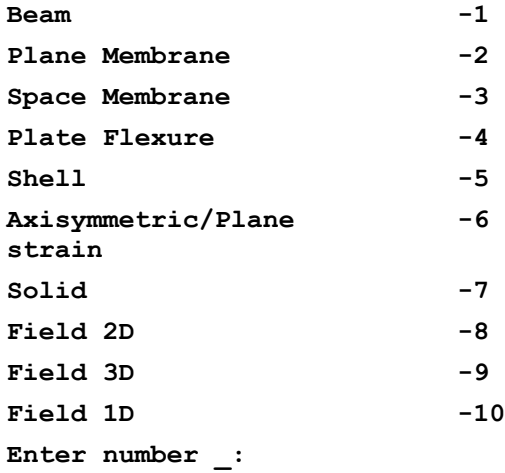

To prevent invalid data being assembled at common nodes, i.e. between beams and shells, the structure type under consideration must be input. If a model contains two or more structure types the translation process should be repeated for each structure type required. If zero is specified auto structure type selection will be used. When several structure types are present the structure type selected will be the first identified in the results file.

#### **Enter material number required (zero for all materials)\_:**

Enter the selected material number as defined in the LUSAS material assignments to enable averaging of stresses for that material only. This feature allows selective nodal averaging of different parts of the structure and may be used, for example, to carry out selective nodal averaging of a branched shell. In this case each branch of the shell should be modelled in PATRAN with a different material assignment.

#### **Do you require nodal results in transformed directions [N]\_:**

The displacements and stresses may be output in the transformed directions as defined in the LUSAS transformed freedoms data chapter if required. The transformed freedom assignments in LUSAS are controlled by the CID of the nodes in PATRAN.

#### **Do you wish to continue [N]\_:**

Further load cases or modes can be processed by continuing. The default answer stops the program.

#### Batch Mode

LUSPAT has been designed to be interactive but may be run in batch by setting the system parameter IBATCH=1 in the LUSPAT start-up file **luspat.str** as described on page *30*. The prompts will then take the following default values which may be overridden as indicated:

- All restart dumps will be translated, unless the system parameter **NDUMP** is set to the required dump number.
- All load cases will be translated.
- $\Box$  Auto structure type selection will be used, unless the system parameter **NSTRUT** is set to the required structure type number.
- $\Box$  All material types will be translated together, unless the system parameter **NMAT** is set to the required material type number.
- $\Box$  Eigenvector results will not be superimposed on the nonlinear deformation unless the system parameter **IEIGNL** is specified.
- $\Box$  Results will be translated in the global coordinate system, unless the system parameter **IRSTRF** is specified.

Full details of supported system parameters are given on page *30*.

#### File Naming Convention

The conversion used for the result file names produced is:

**model\_number.ext** 

where **model** is the specified model name, **number** is the LUSAS restart dump number or the LUSAS load case or eigen mode number, and **ext** is the extension which indicates the file content. The extensions adopted are:

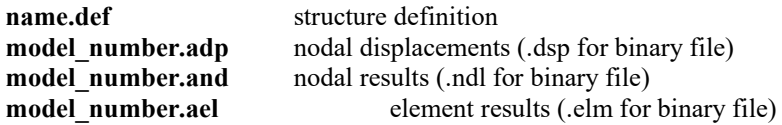

where:

**name** is the **jobname** corresponding to the restart file name.

For example, **jobname** for the file **test.rst** is **test**.

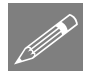

**Note.** On certain machine types the documented file naming convention is not adhered to due to system limitations.

#### Results File Titles

All results file titles are automatically assembled to include the problem title, the selected material number and the structure type. For nonlinear analysis the load increment and arc length load factor are output. For transient analysis the time step and response time are output. For frequency analysis the mode number, eigenvalue, frequency and error norm are output. For buckling analysis the mode number and load factor are output.

The titles given in the displacement, nodal results and element results files take the form:

**TITLE: problem title TITLE1: model\_number structure\_type results\_type material\_no**

**TITLE2: analysis data**

where:

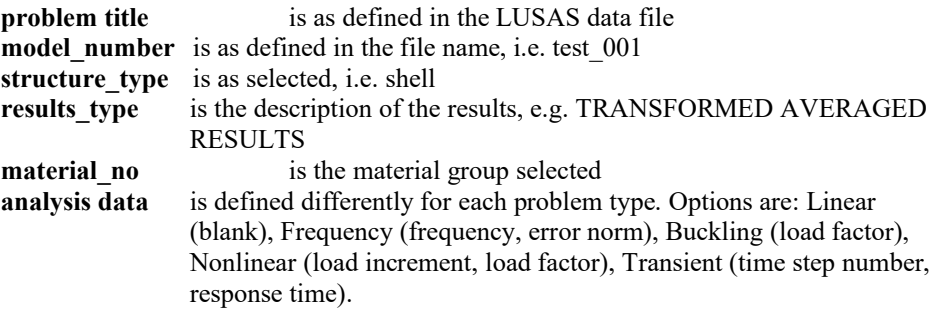

#### Interface Integration with PATRAN

#### Introduction

LUSAS has been integrated within PATRAN 3 and above using PCL This enables LUSAS to be run directly from within PATRAN using a single command or menu pick. From within PATRAN the user can use the LUSAS defined menus to set LUSAS up to run different analysis types, control solution optimisation, set output file options and set up the results types and files to be read.

The integrated program uses the following files (which should be installed in the directory **\$P3\_HOME**):

**lusas.plb** LUSAS PCL Library of menu functions. **lusas.db** LUSAS database template.

The LUSAS preference modifies the following main areas of PATRAN:

- $\Box$  **Materials** Material properties are entered which generate the equivalent LUSAS MATERIAL PROPERTIES data chapters.
- $\Box$  **Element Library** Elements are selected from those available in the LUSAS element library. See page *18*.
- **Loads and Boundary Conditions** LUSAS-style Loads, Supports and Constraint Equations can be entered.
- $\Box$  **Analysis Forms** The analysis dialogs are configured to suit a LUSAS analysis, with options available for controlling the LUSAS solution procedure.

#### Using Interfaces with PATRAN

The analysis and post-processing procedure may be controlled fully using the **Analysis** dialog box within PATRAN.

### PATRAN to LUSAS

Data is transferred from PATRAN to LUSAS by setting the **Action** on the **Analysis** dialog to **Analyze**. The following **Action** settings are available:

- $\Box$  **Run Analysis** translates the data and carries out an analysis.
- $\Box$  **Produce Data Deck** translates the data to a LUSAS data deck, but no analysis is carried out.

The type of analysis to be carried out is selected using the **Solution Type** dialog. This will generate a file **jobname.ctl** which is picked up by PATLUS. The default solution type is linear static.

The type of frontwidth optimiser to be used during solution is selected using the **Optimiser Type** dialog. This will generate a file **jobname.opt** which is picked up by PATLUS. The default optimiser type is Sloan.

The amount of output written to the LUSAS text output file is controlled using the **Output Requests** dialog. This will generate a file **jobname.eno** which is picked up by PATLUS. The default is for output of reactions at nodes only. This does not affect the results available for viewing in PATRAN which are extracted from the restart file.

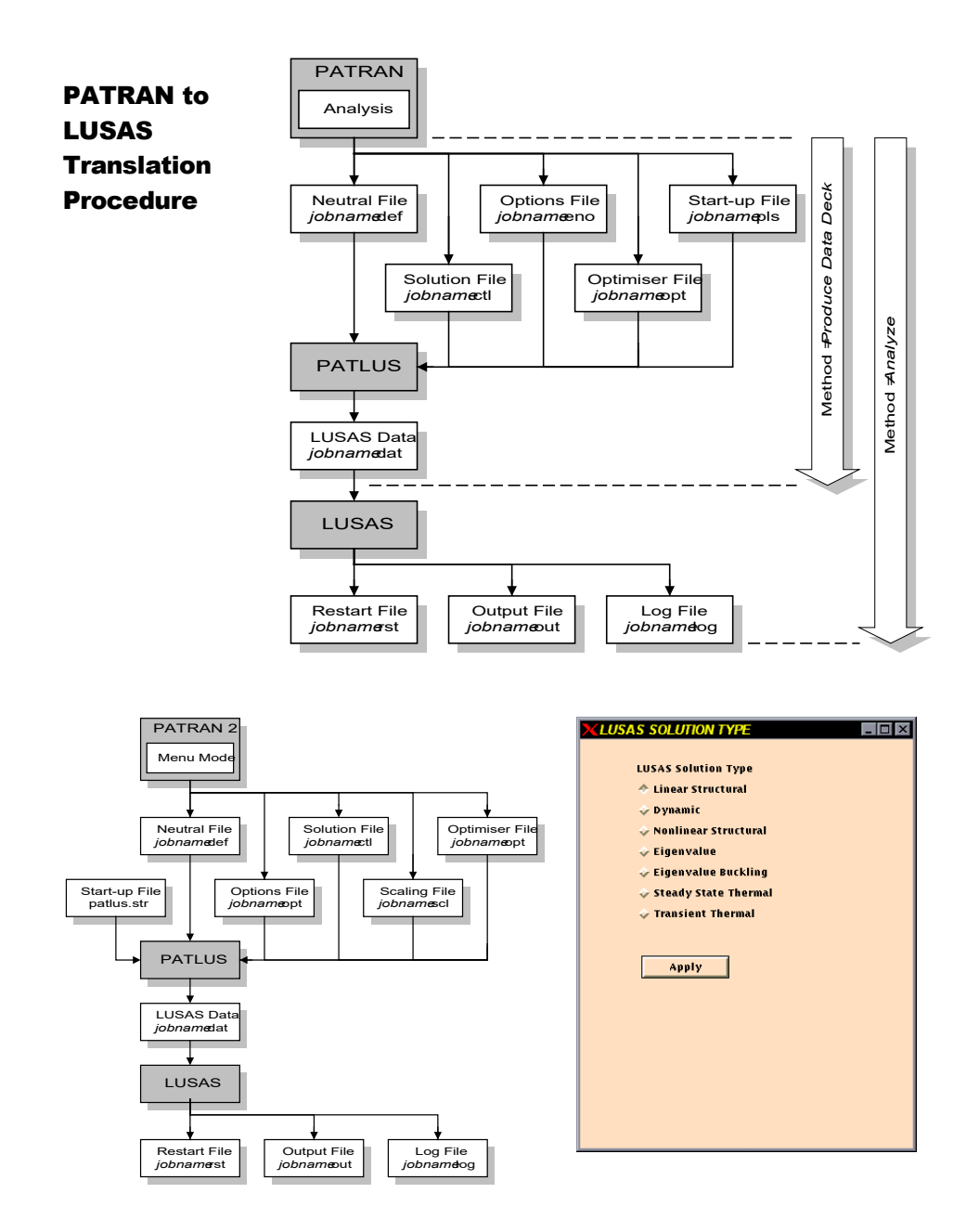

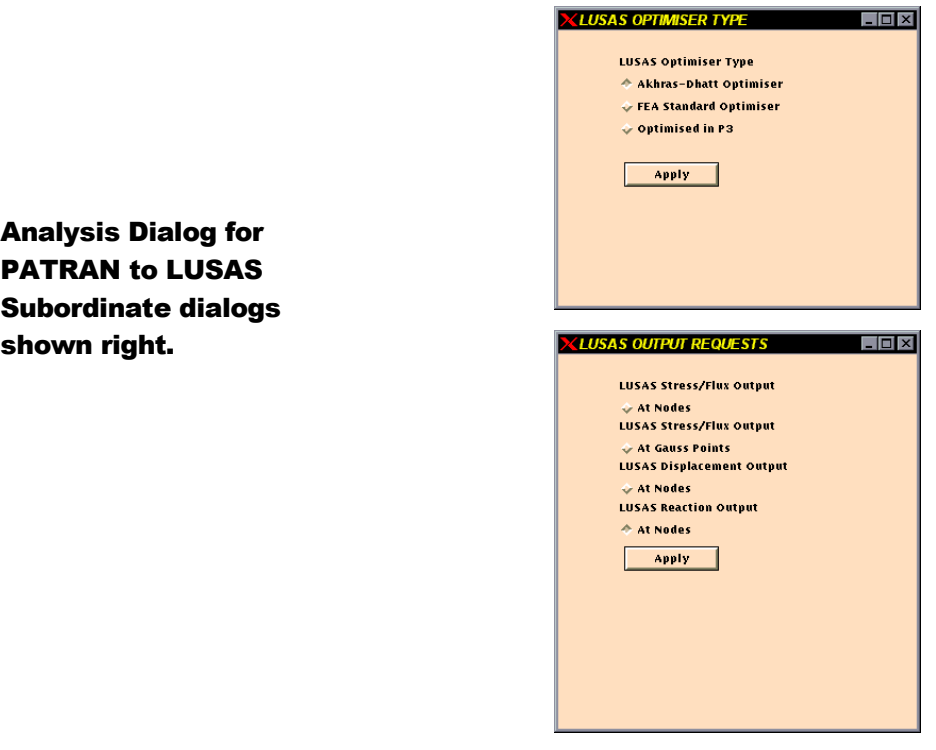

#### LUSAS to PATRAN

Data is transferred from LUSAS to PATRAN by setting the **Action** options list on the **Analysis** dialog to **Post Proces**s. The Method setting is used as follows:

- $\Box$  Translate Results LUSPAT will be invoked to generate results files from the LUSAS restart file **jobname.rst**.
- $\square$  **Read Results Files** it will be assumed that the relevant binary PATRAN results files already exist.

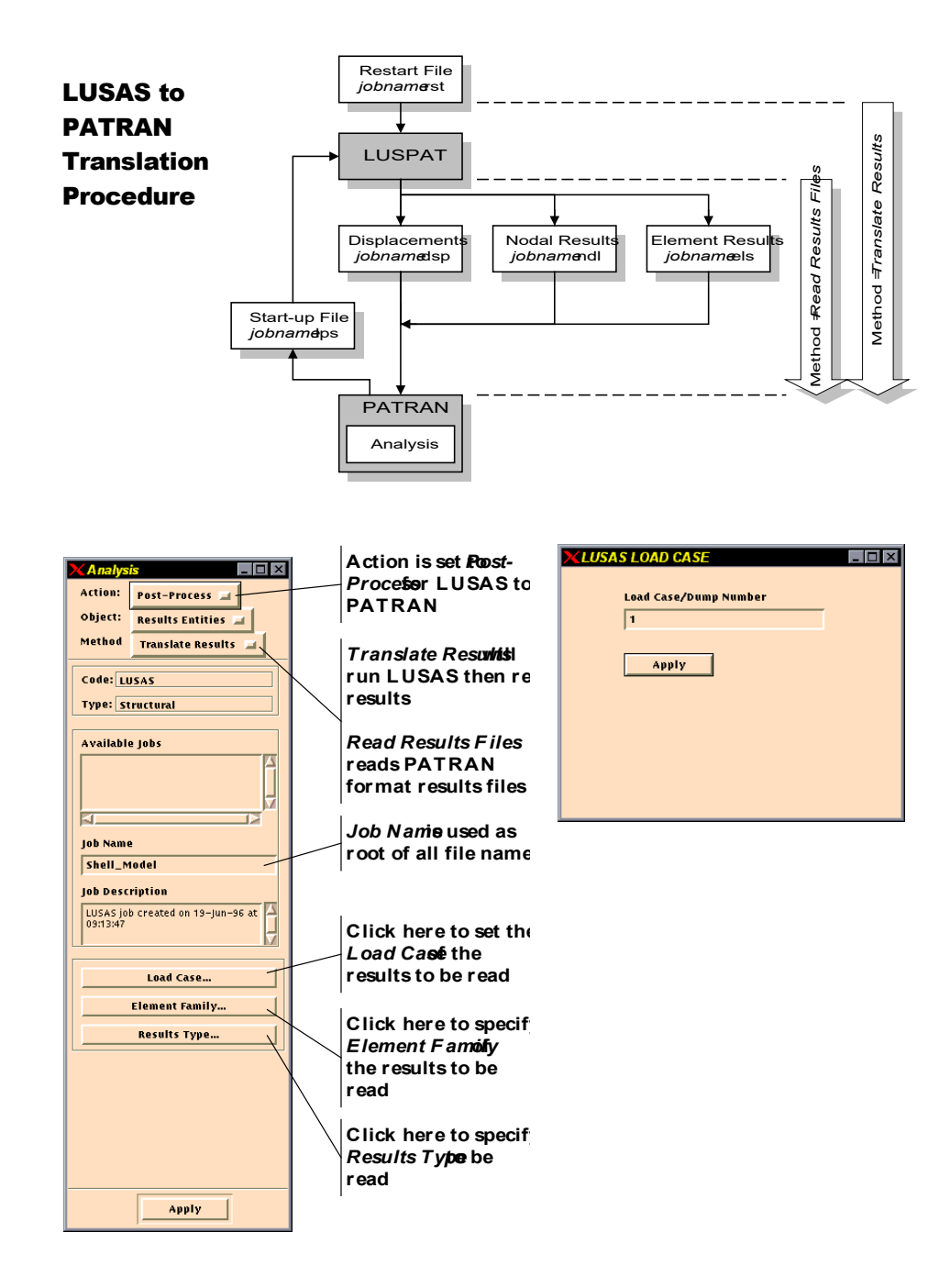

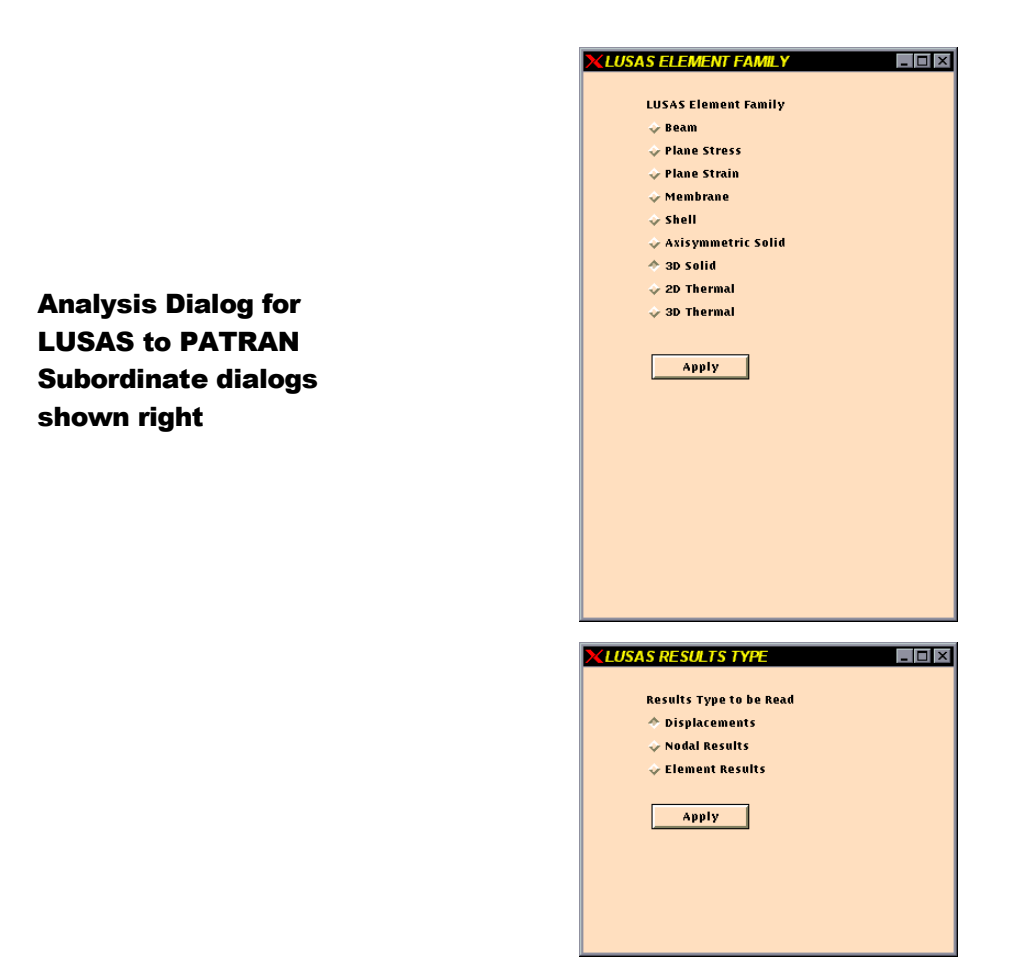

#### PATLUS Element Details

The following tables detail which elements are supported by the PATRAN-LUSAS interface and also which loading types are applicable to each element configuration set.

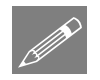

Note. The non-shaded cells in the tables below indicate the elements supported in pre-PATRAN 3 versions of the interface.

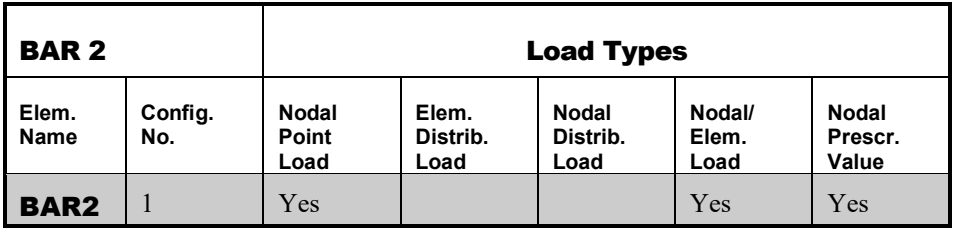

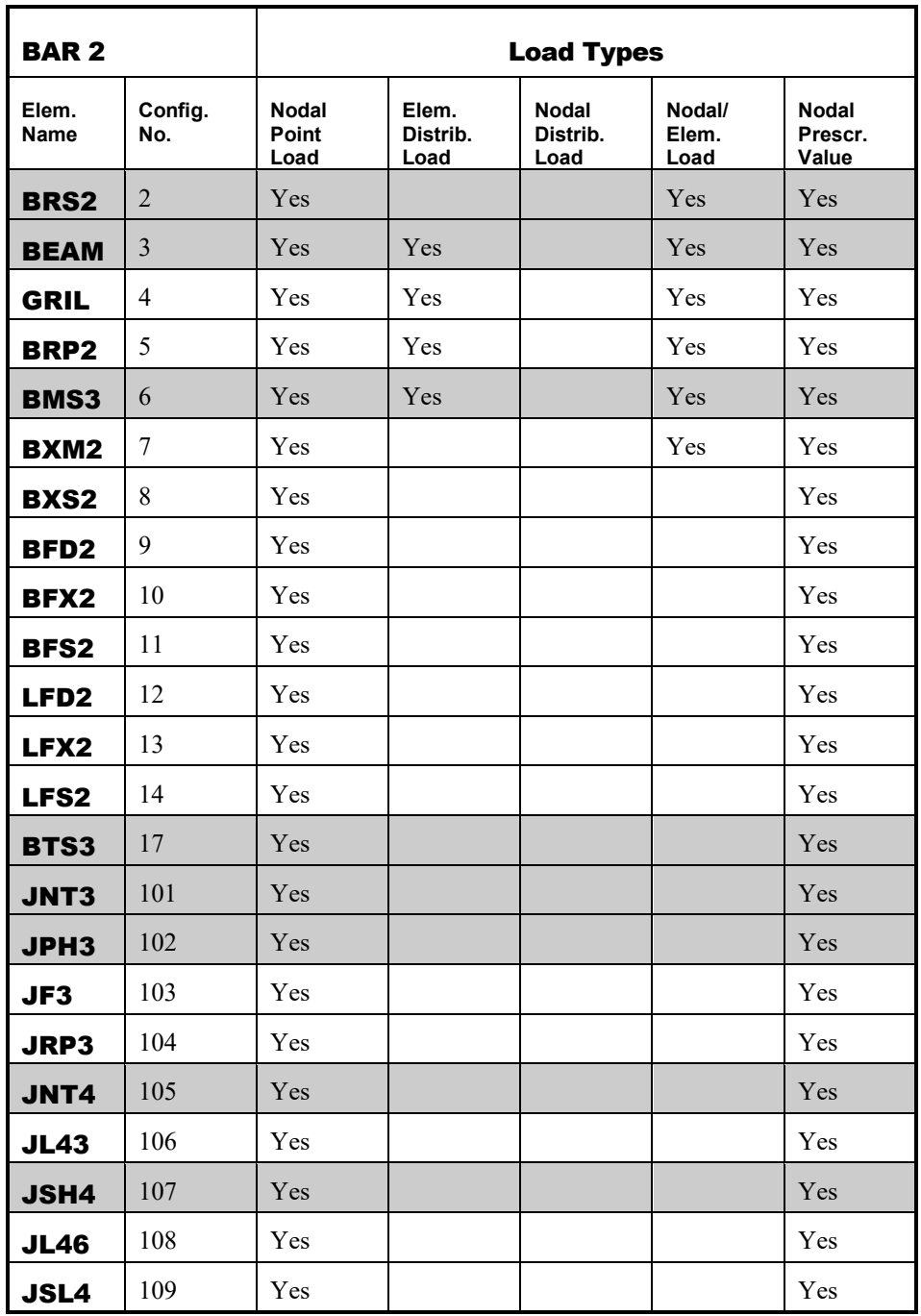

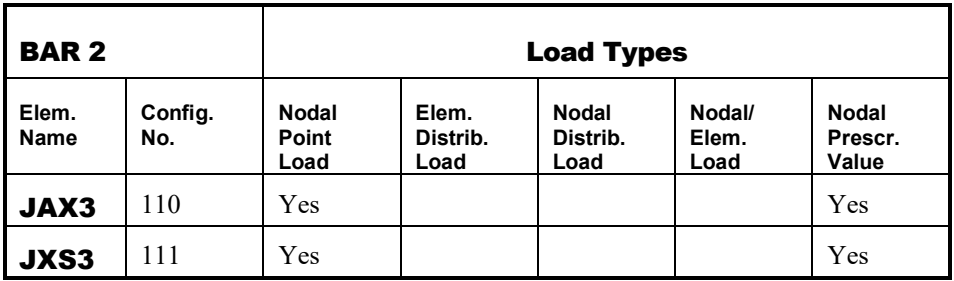

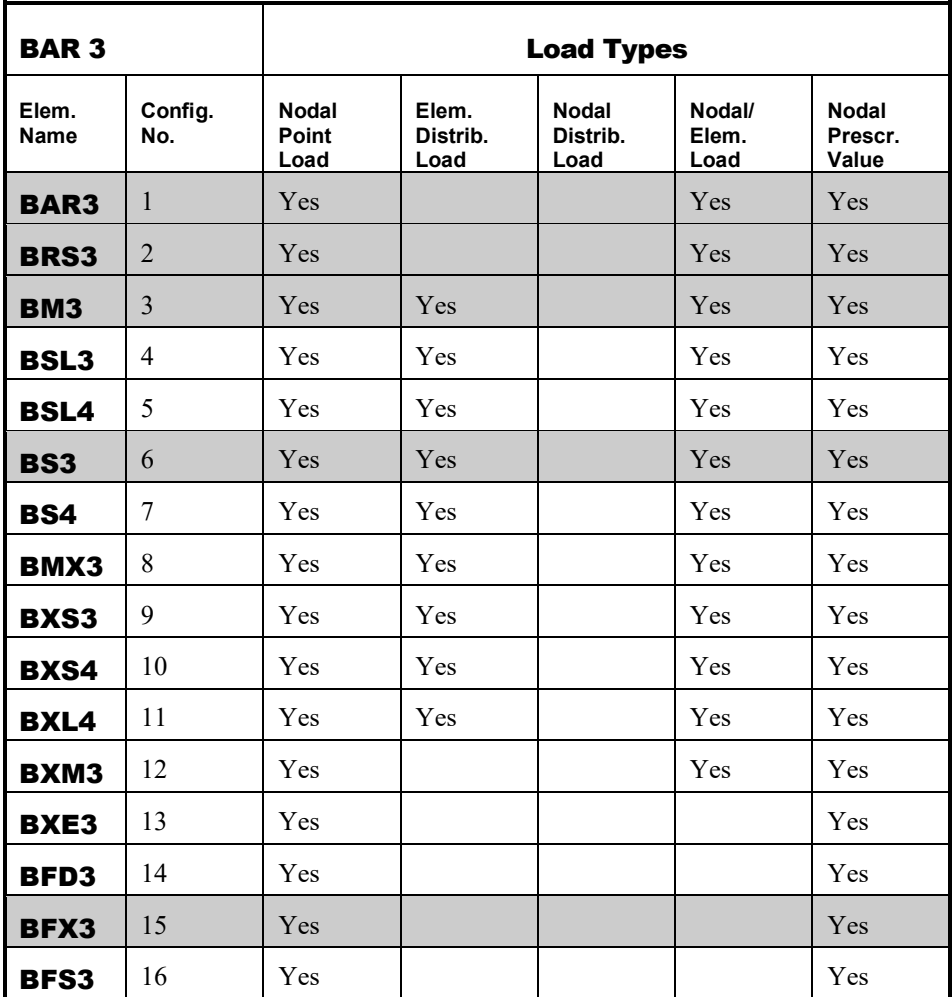

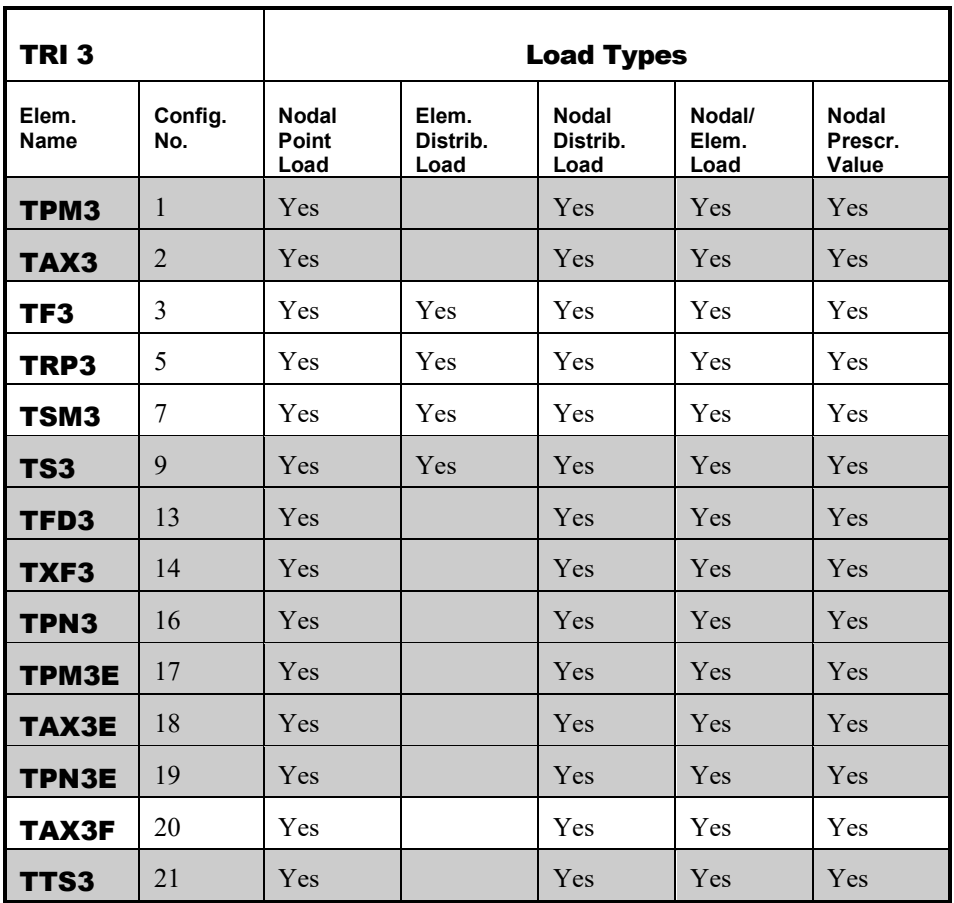

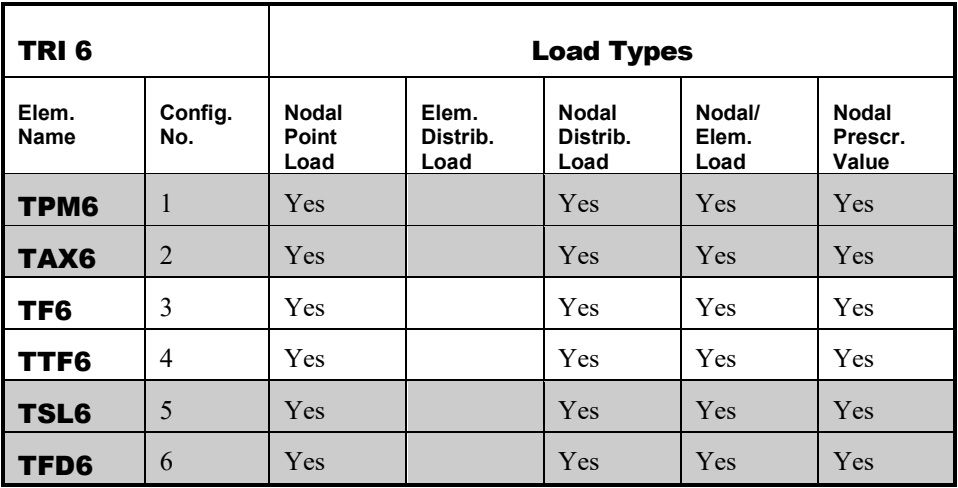

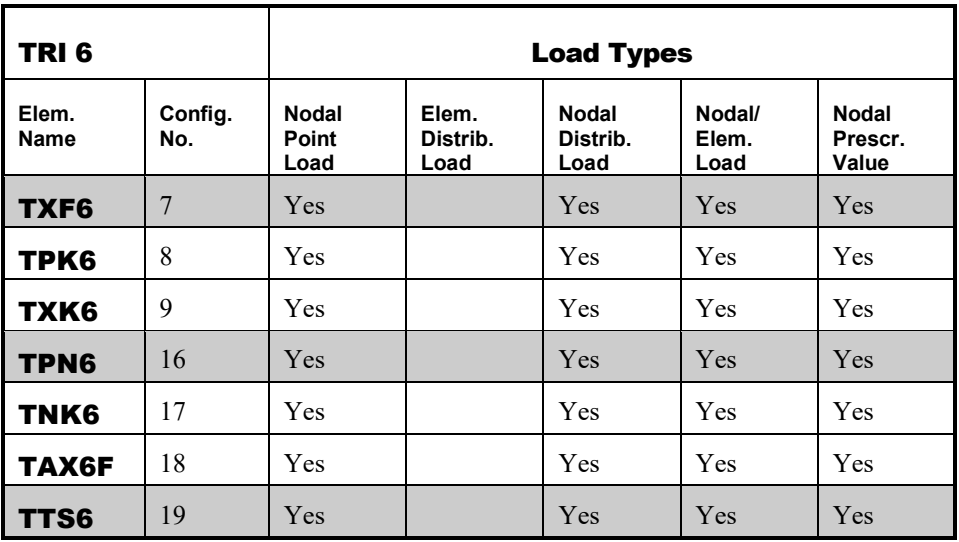

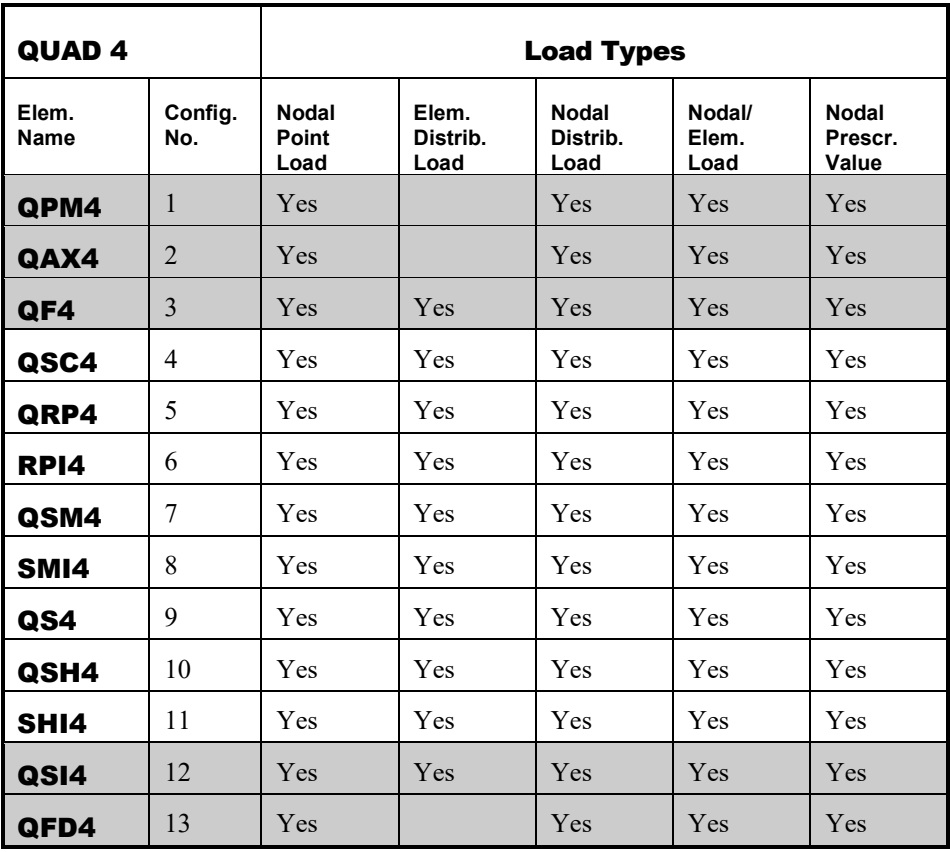

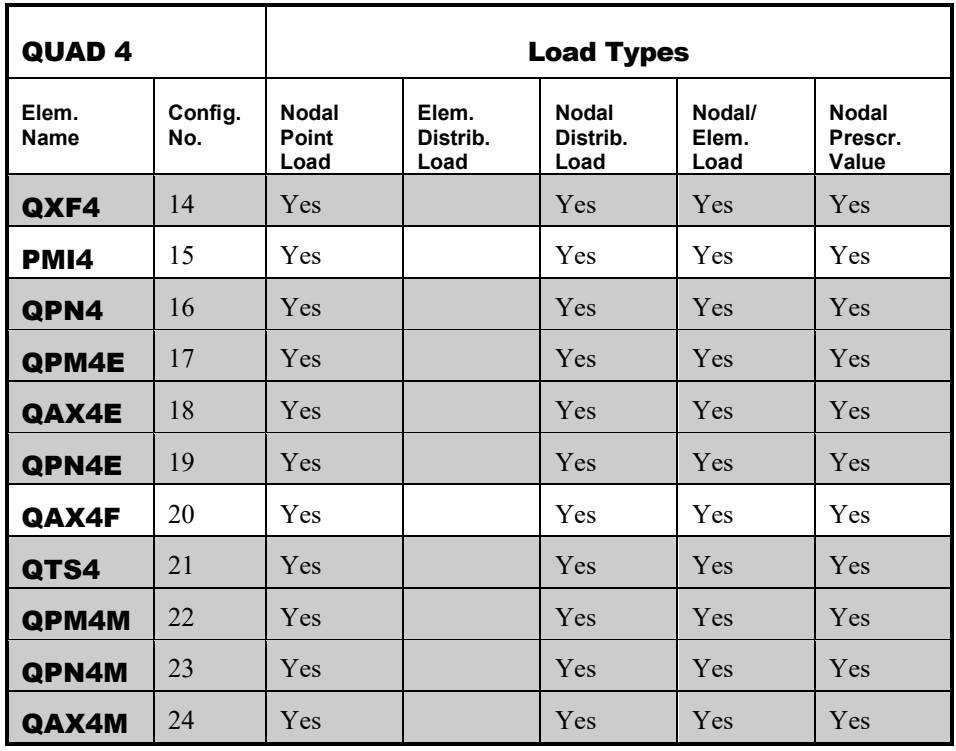

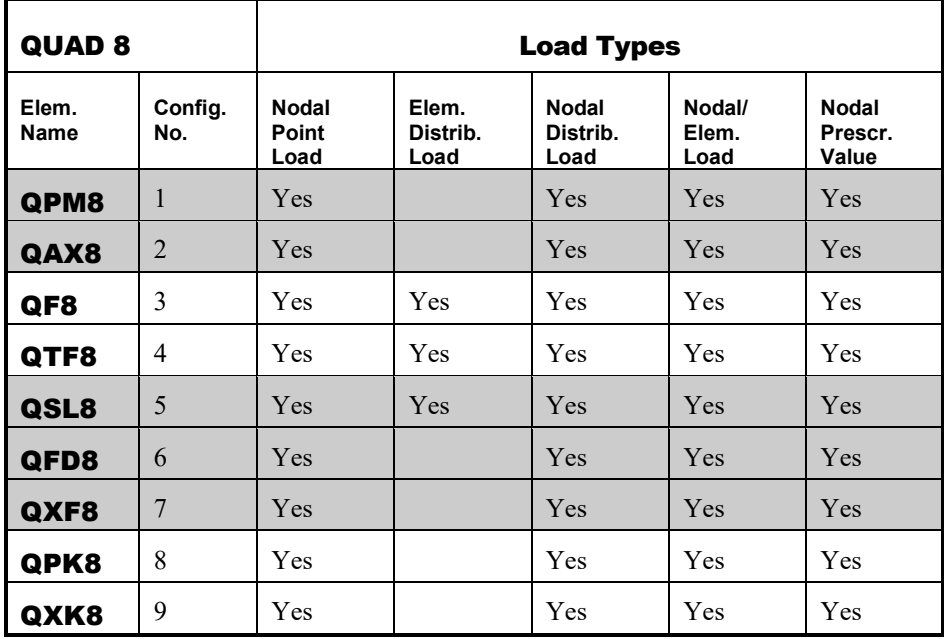

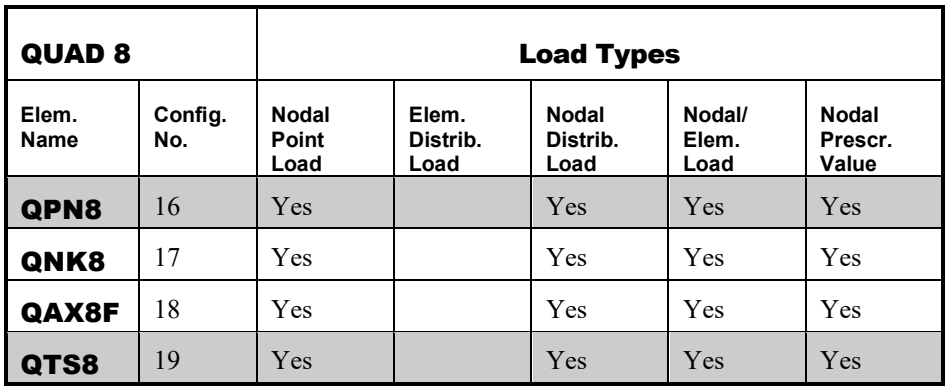

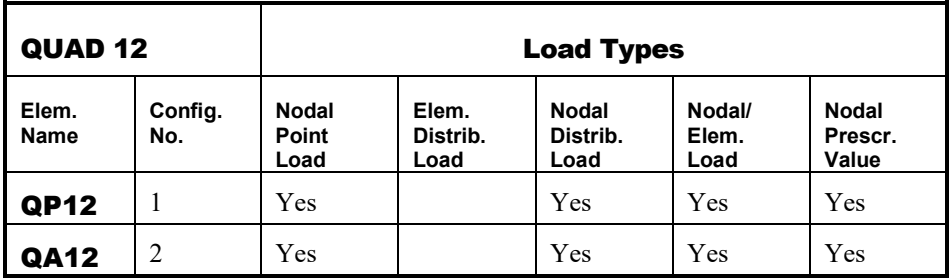

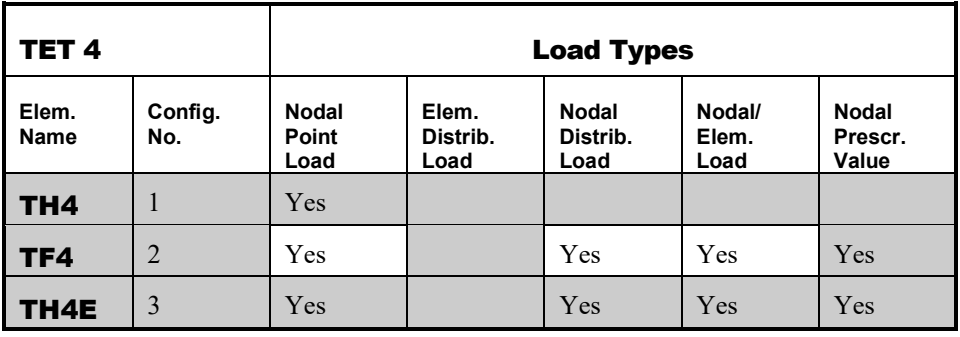

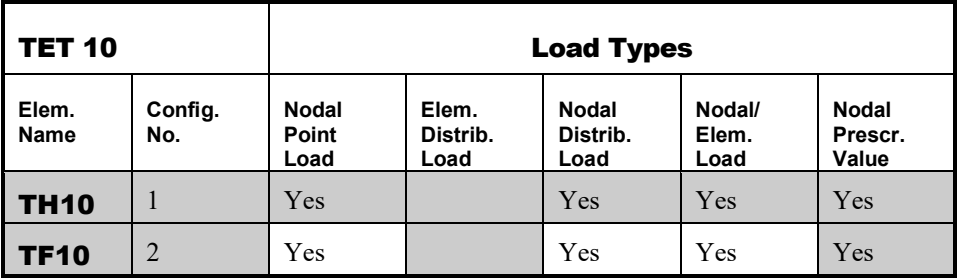

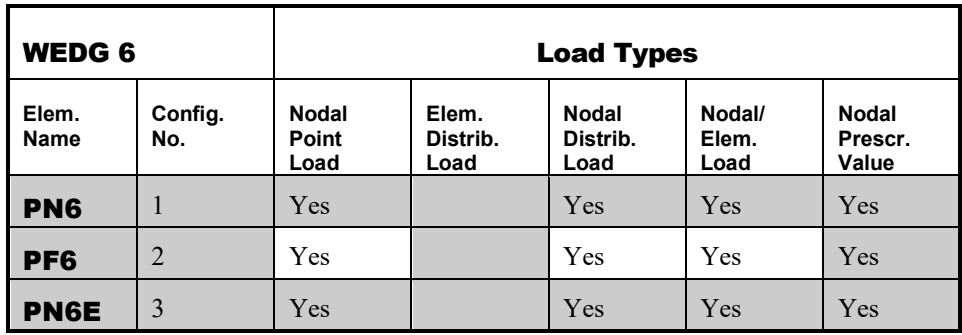

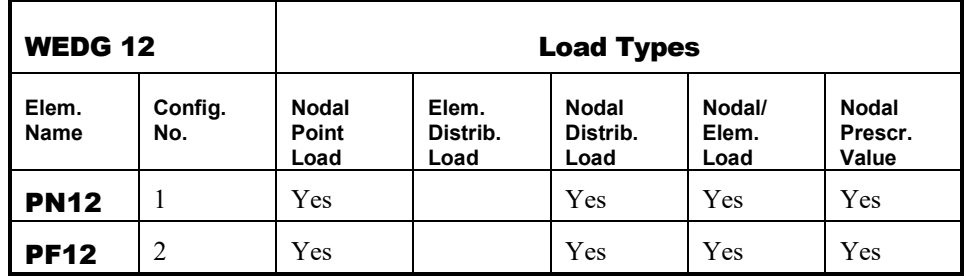

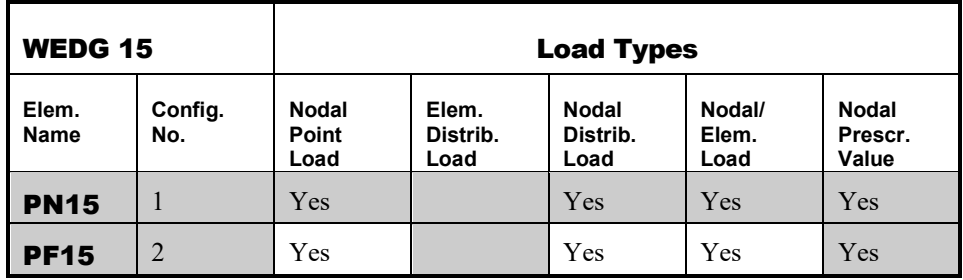

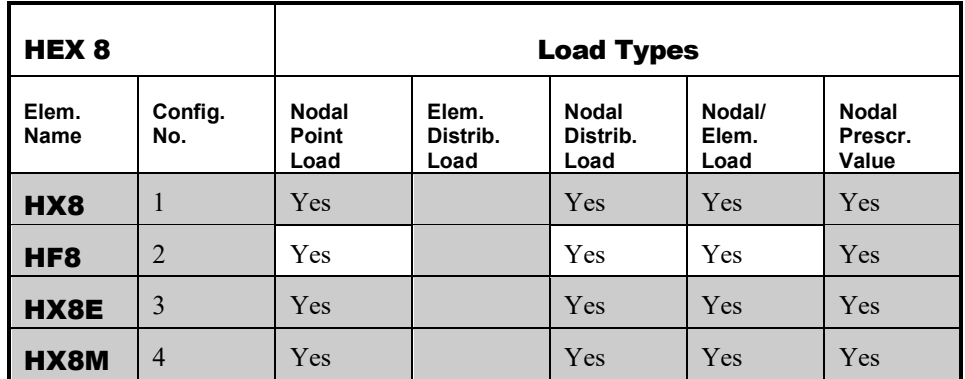

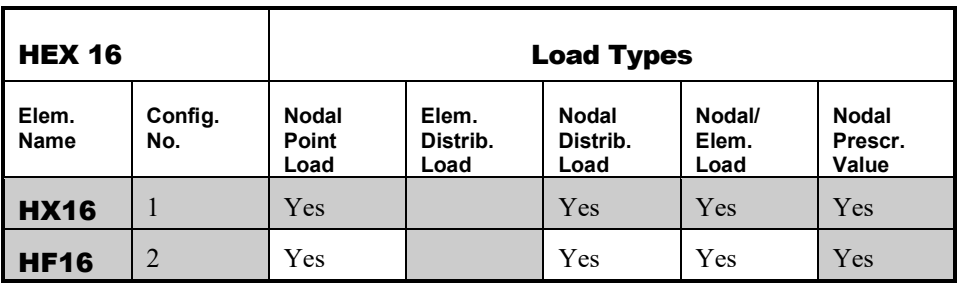

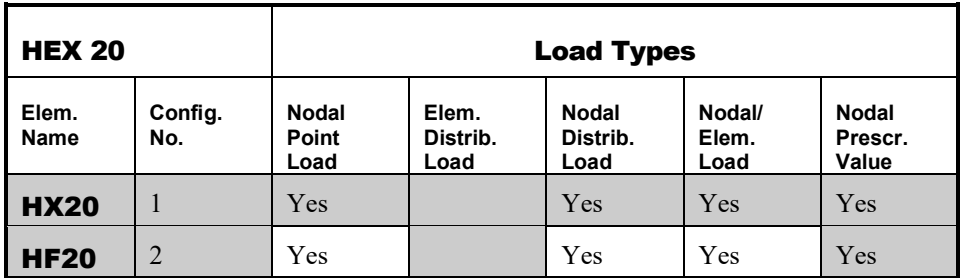

## LUSPAT Results Columns

#### Displacement Results

The displacement results files have the following column definitions. Displacements are in global directions unless transformed directions have been selected.

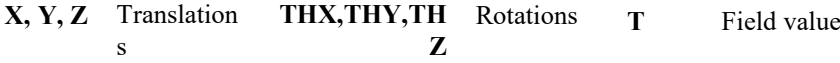

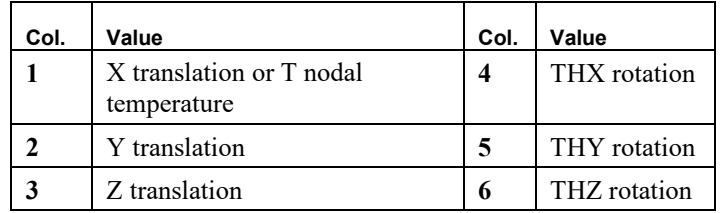

#### Average Nodal and Element Results

The averaged nodal results and element results have the following column definitions. Averaged nodal results are in global directions unless transformed directions have been selected.

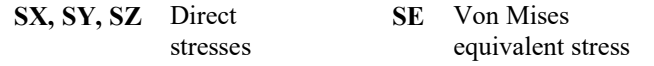

**SXY, SYZ, SXZ** Shear stresses **S1, S2, S3** Principal stresses

#### Nodal/Element Results Beam

Not supported.

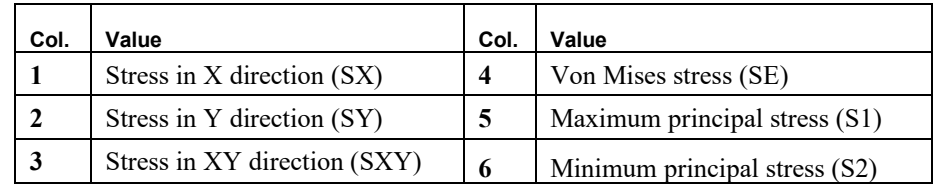

#### Nodal/Element Results Plane Membrane

#### Nodal/Element Results Space Membrane

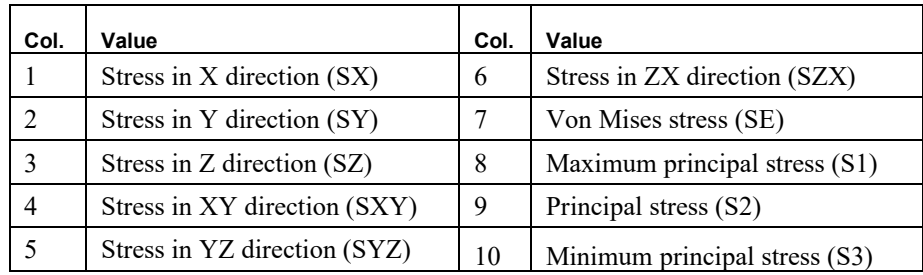

#### Nodal/Element Results Plate Flexure

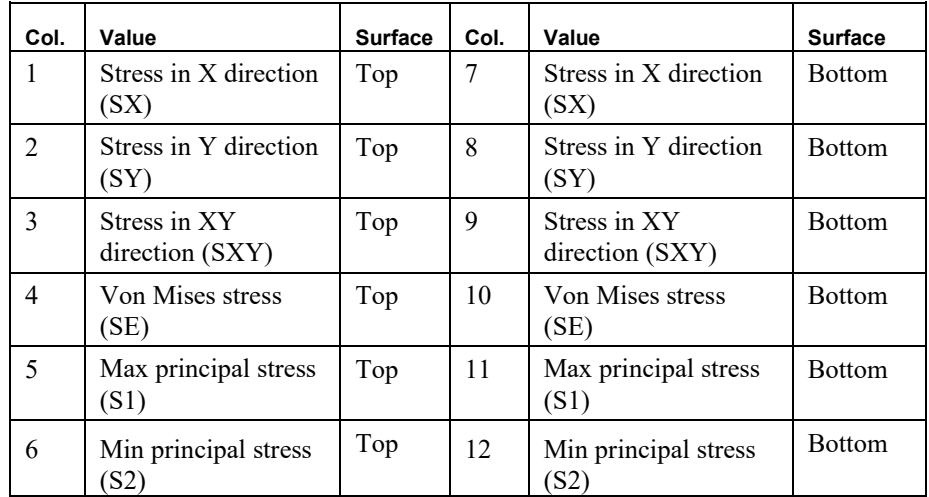

## Nodal/Element Results Shells

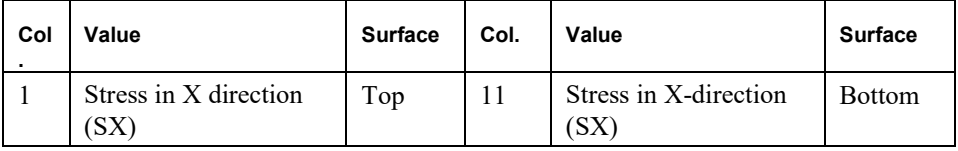

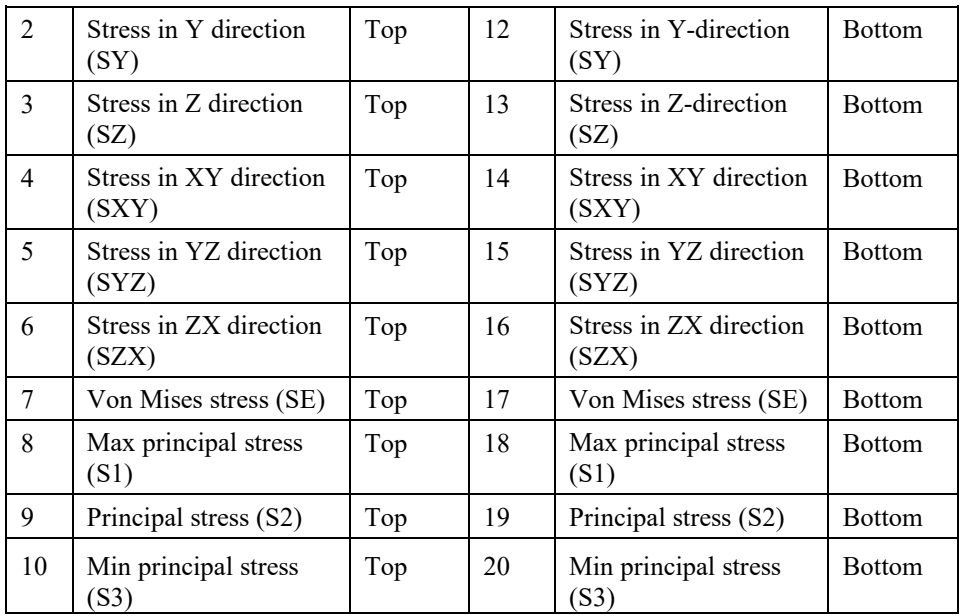

#### Nodal/Element Results Axisymmetric Solid/Plane Strain

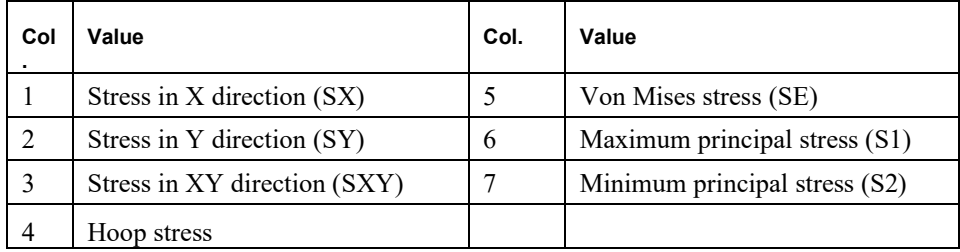

## Nodal/Element Results Solids

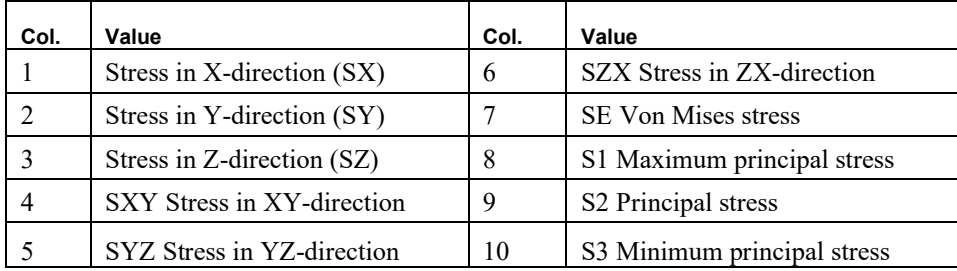

#### Nodal/Element Results Field (1D)

Not supported.

#### Nodal/Element Results Field (2D)

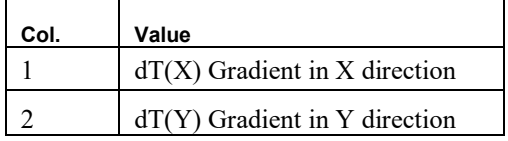

#### Nodal/Element Results Field (3D)

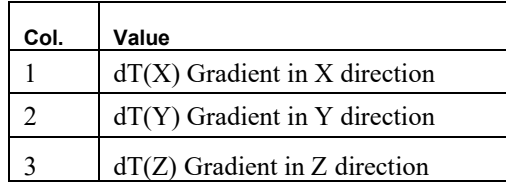

#### System Parameters

When using the LUSAS to PATRAN interface default responses may be overridden with system parameters by specifying values in a start-up file (**patlus.str**/**luspat.str**). The start-up file should be created in the working directory and should be formatted as in the example shown below:

**SYSTEM ISTDEF=1 IELSTR=1**

#### **EXIT**

The following system parameters are supported:

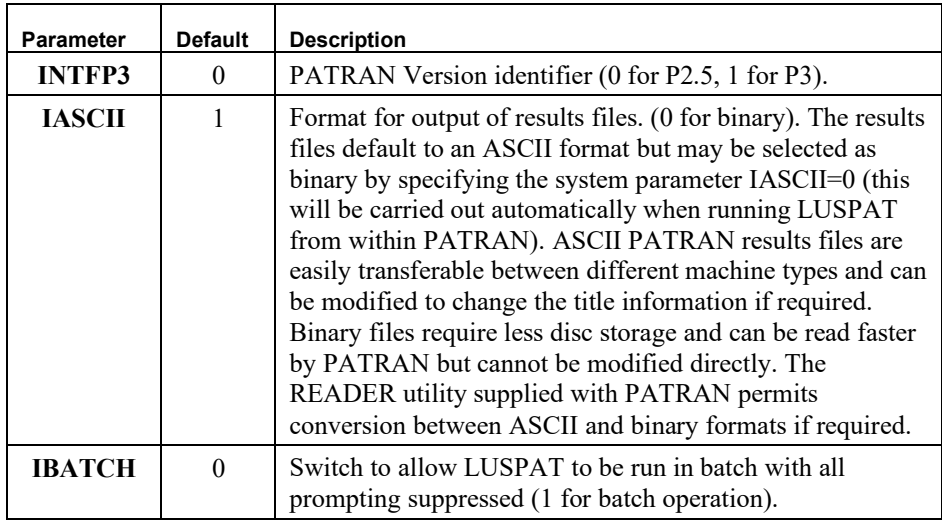

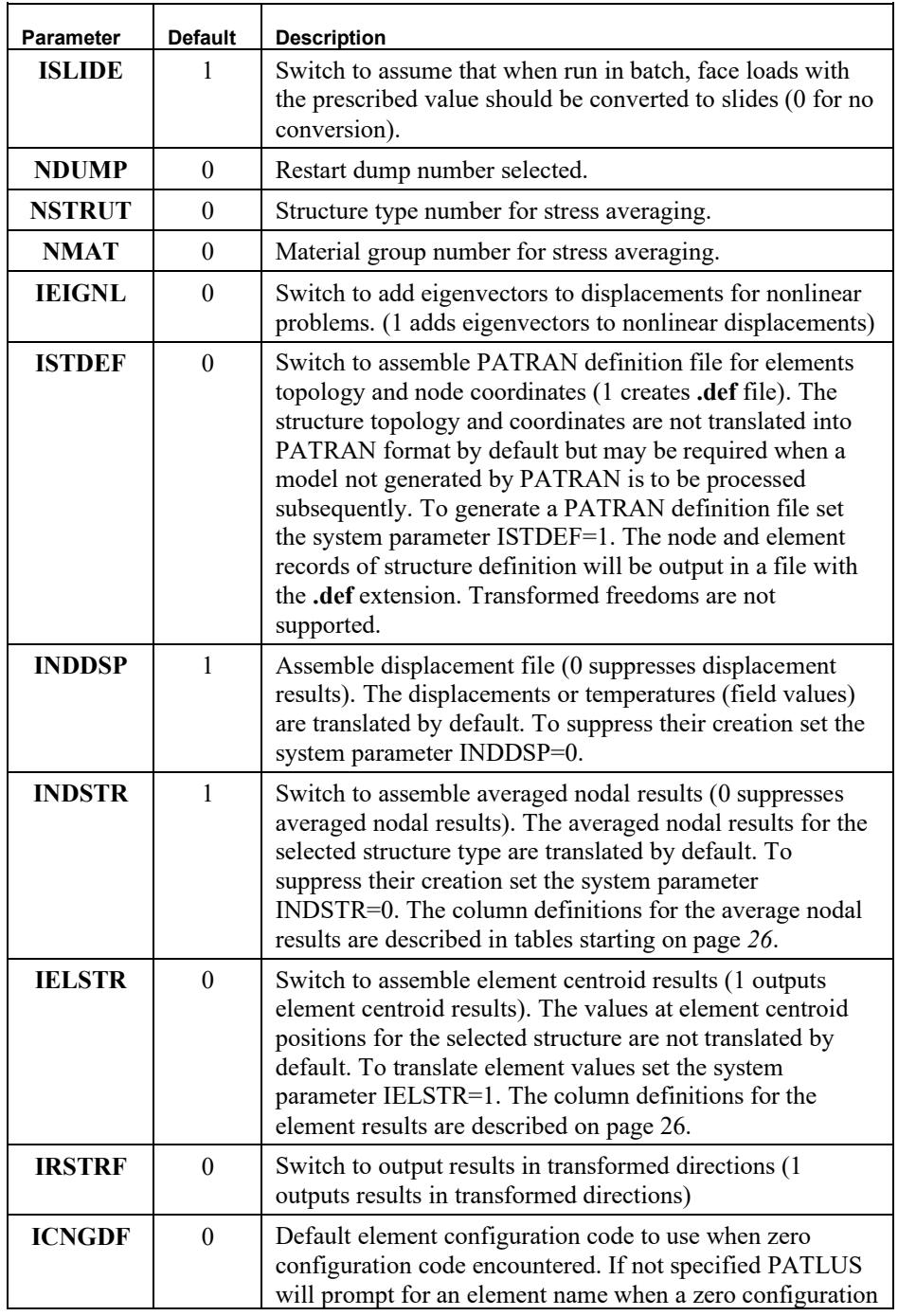

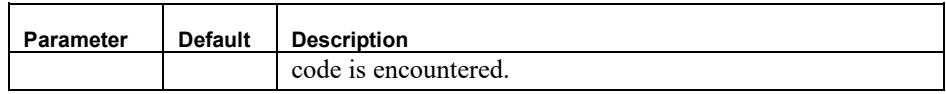

## FEMView and FAM Interface

#### Introduction

This section describes the use of FVLUSAS, the LUSAS Solver to FEMView/FAM export program supported by LUSAS.

The program reads results from the LUSAS restart file. The LUSAS restart file is named **jobname.rst.** A restart file is created by LUSAS using the RESTART WRITE or RESTART WRITE BRIEF commands in the data file or using the appropriate OUTPUT option in various analysis control sections in the data file.

FVLUSAS creates a sequential ASCII file named **model.prv**.

## LUSAS to FEMView/FAM

#### Running The Program

The interface is designed to be interactive and hence should be initiated from a command prompt. Before data processing begins the interface prompts for certain information allowing you to select your output requirements. The prompts are outlined in the next few paragraphs:

**Enter FEMVIEW model name (up to 6 characters)\_:**

Enter the dataset name. The default model name is the current jobname.

```
Is this a new FEMVIEW model [Y]_:
```
Identify the data set as a new PREVIEW data set or, if you wishes to append additional information to an existing PREVIEW model, an existing data set.

**Input dump number required (zero for all dumps) [0]\_:**

By default all the restart dumps will be processed. In linear runs all the results are stored in restart dump 1. For nonlinear or dynamic analysis the restart dump numbers are as specified by the user in the analysis control data.

The remaining options refer to the type of information to be transferred to the Preview data file. All results are not available for all element types. Consult the section titled *FEMView/FAM Results Availability* on page *36* for full details.

#### Generation of Load Case Names

FEMView identifies each load case by a six character name. The interface will generate these load case names automatically and you have no control over the chosen names.

- **Linear** For linear problems, load cases will be named LC0001, LC0002 etc.
- $\Box$  **Eigenvalue** For eigenvalue problems, eigenvectors will be named LC0001, LC0002 etc.
- **Nonlinear** For nonlinear transient field and step-by-step dynamic problems only one load case per restart dump is written. For such problems the result dumps are referred to as D01L01, D02L01 etc. where D refers to the dump number, e.g. D01 refers to dump 1, and L refers to the load case number within that dump.

#### Average Stress Results Grouping

Since it is invalid to average stress results across material discontinuities, average stress results are available by material groups only. These groups are defined by the material assignment numbers in the LUSAS data deck.

#### Supported Elements

For convenience in specifying the available results supported LUSAS elements have been divided into groups. These groups are shown in the following table.

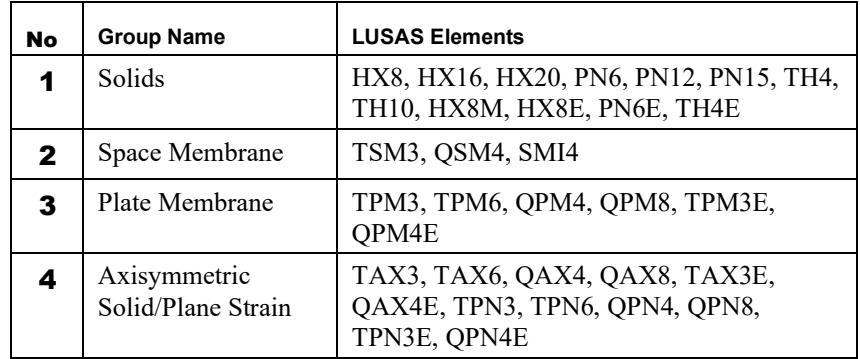

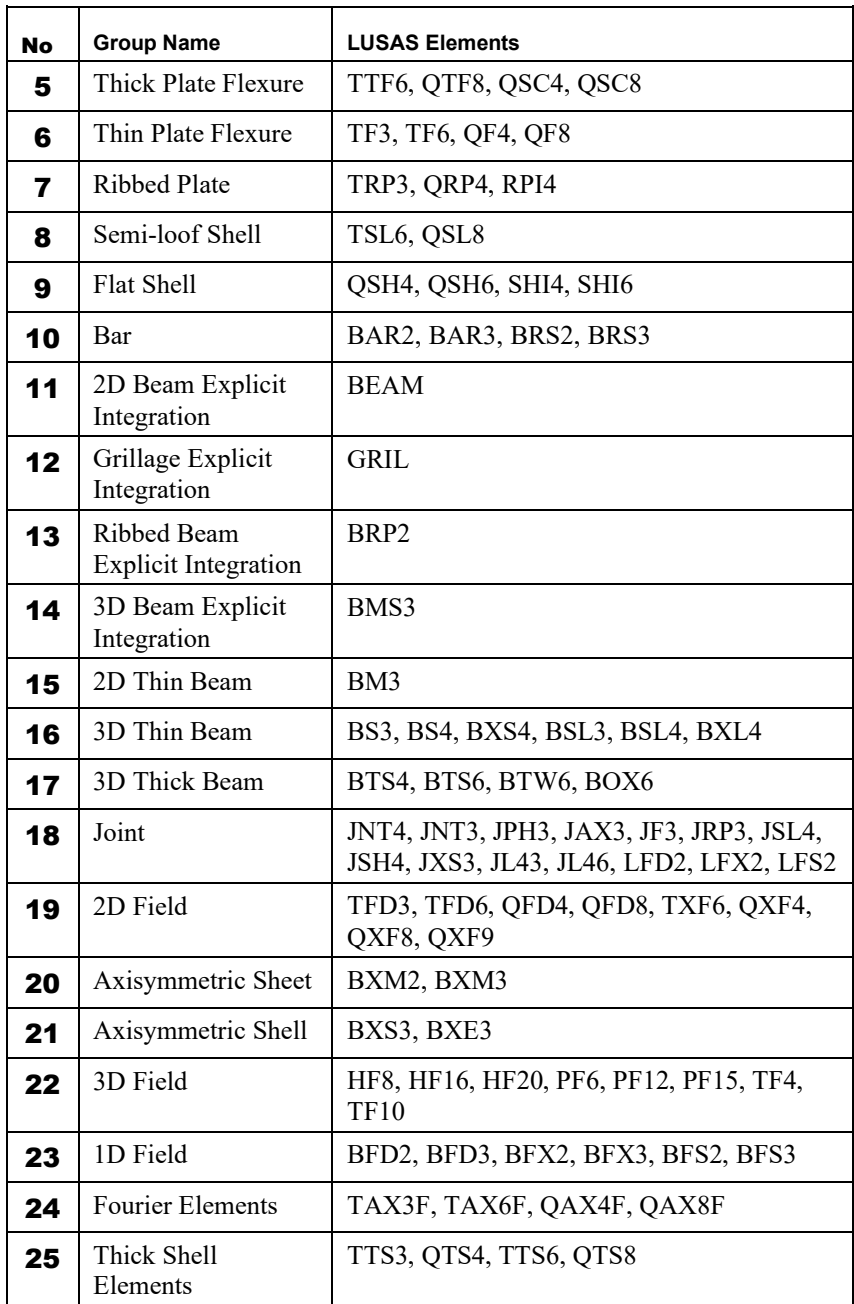

The group numbers are broadly dependent on the stress/stress resultant output produced from the analysis and determine which results data is available.

## FEMView/FAM Results Availability

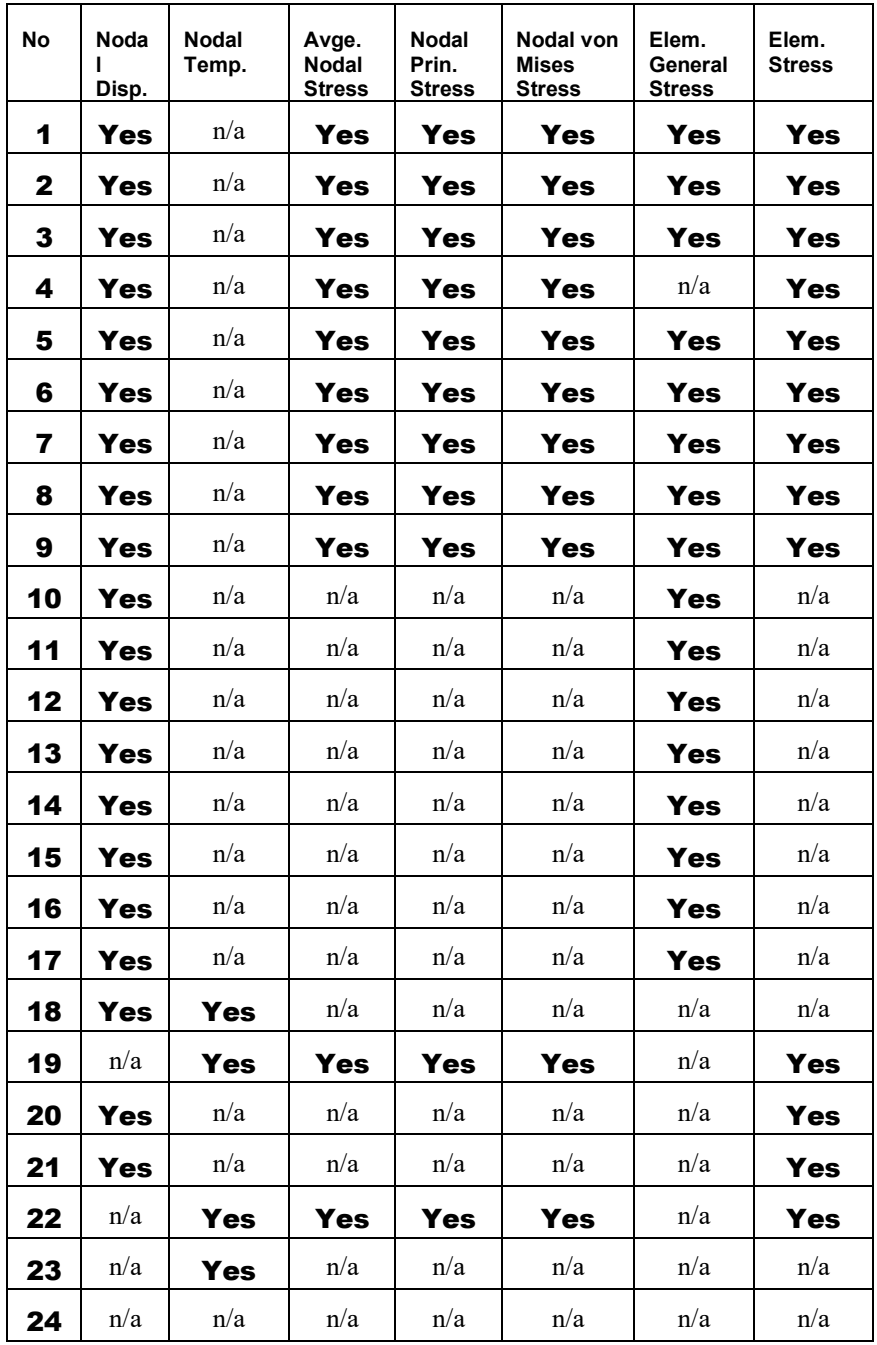

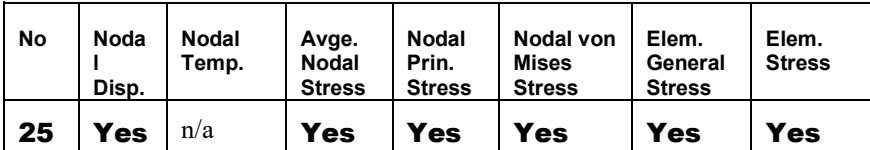

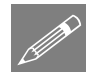

#### **Notes**

- Since joint elements are not supported by FEMView any results for joints will be ignored.
- Displacements are always output in the system global axis set.
- Element general stresses are available for all beam, plate and shell elements and some other elements. For these elements these stresses refer to the local element axis set, which is determined by the node order as specified in the LUSAS element topology. For shells and plate flexure elements the stresses at the mid-surface and bending moments are available.
- Element stress resultants are available for all but the 3D and axisymmetric solid elements.

## FEMView/FAM Stress Types

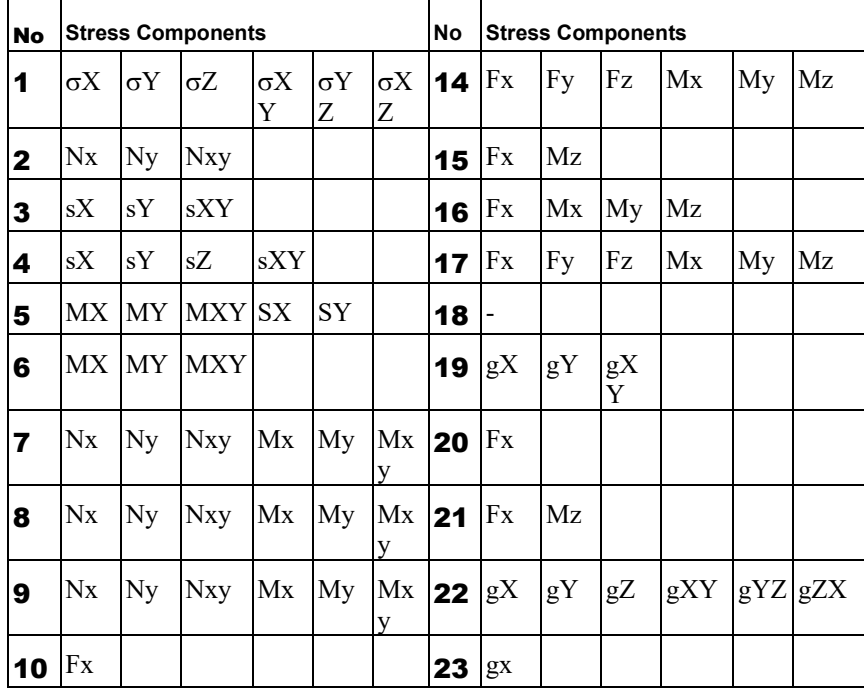

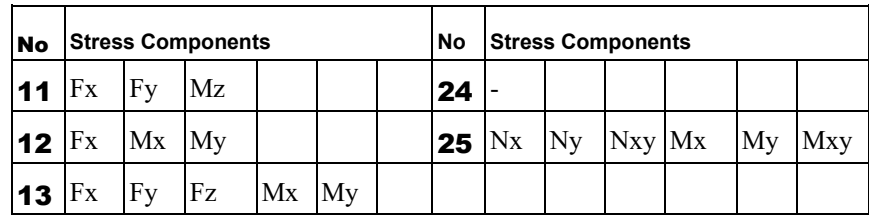

#### Table Key

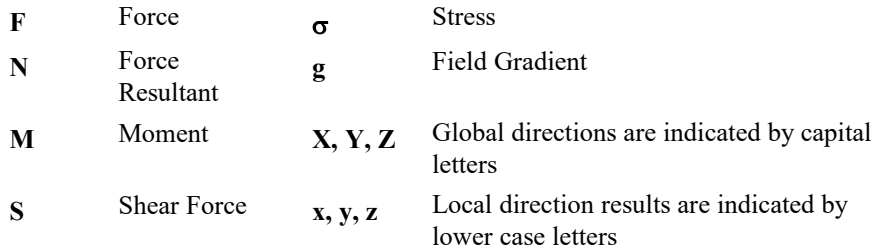

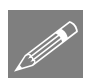

#### Notes

- Strains may be output instead of stresses by setting ISTRN=1 in the fvlusas.str file
- To change from I5 to I10 digit node and element numbers set IFMT=1 in the fvlusas.str file.
- To write high precision node coordinates with 10 digit node and element numbers set IFMT=2 in the fvlusas.str file.

## LUSAS

 $\overline{m}$ 

LUSAS, Forge House, 66 High Street, Kingston upon Thames, Surrey, KT1 1HN, UK Tel: +44 (0)20 8541 1999 | Fax: +44 (0)20 8549 9399 | info@lusas.com | www.lusas.com

**Latter**